# **Dragon Dictation Overview**

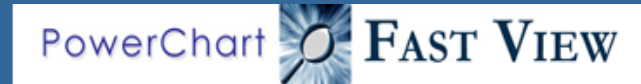

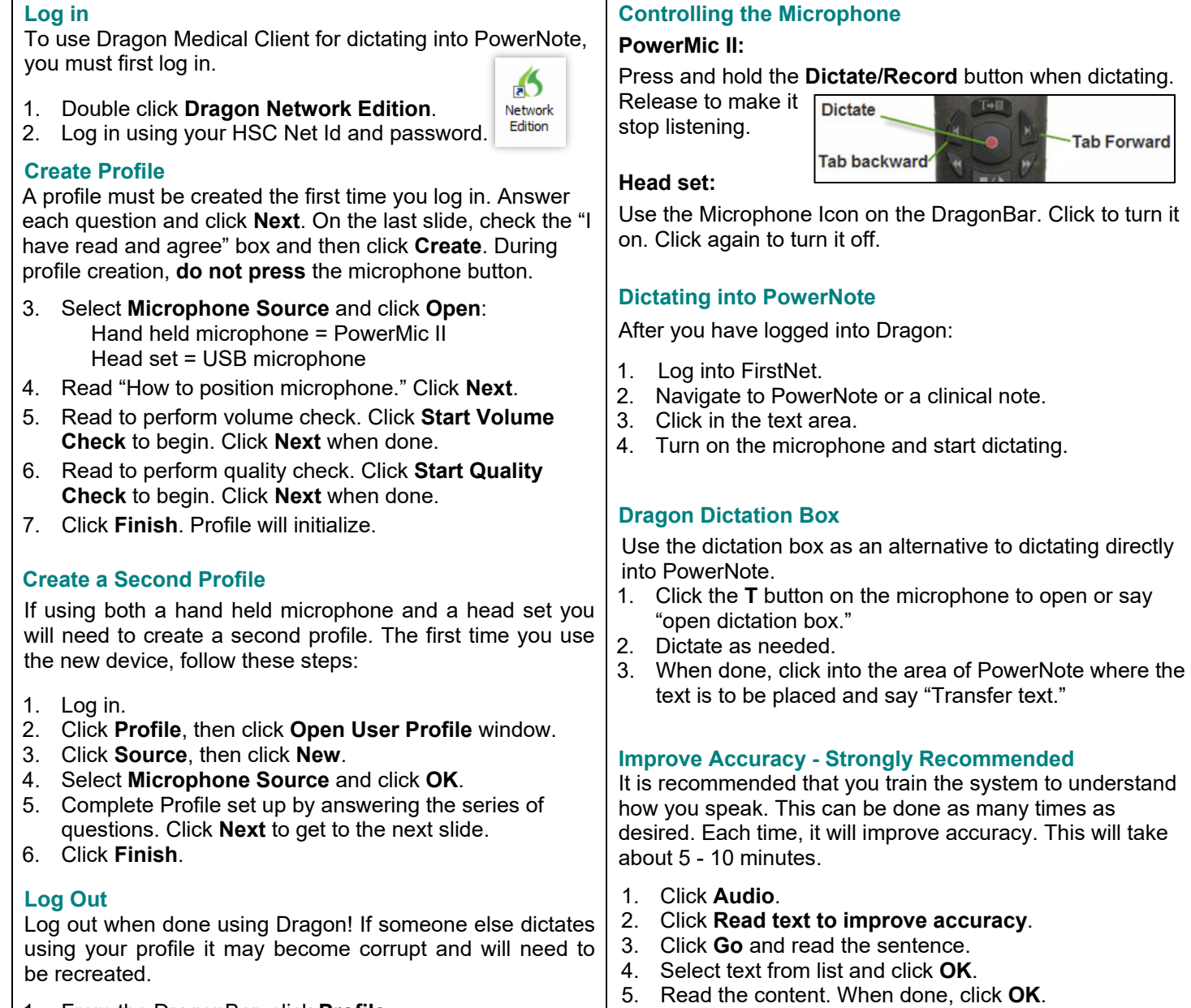

1. From the DragonBar, click **Profile**.

#### 2. Click **Exit Dragon**.

#### **DragonBar**

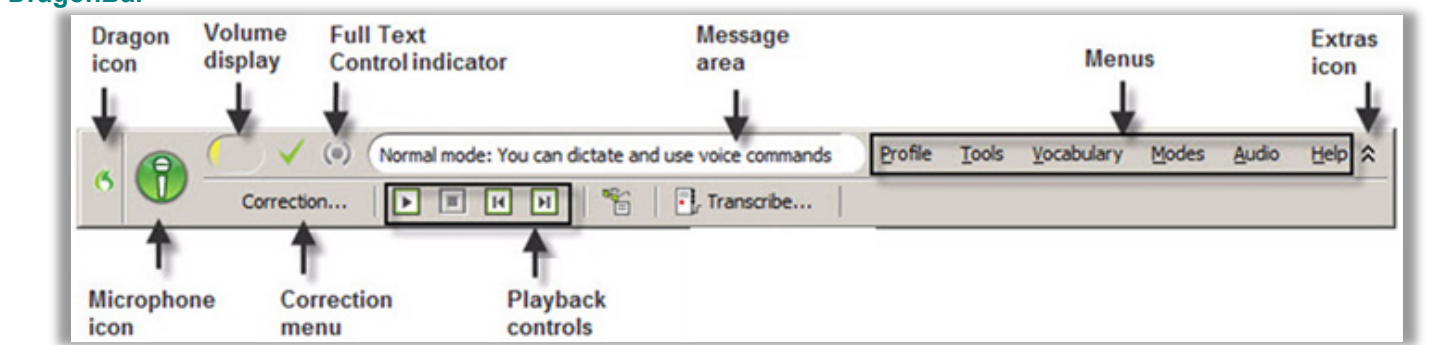

The DragonBar is the system toolbar. It is "Docked to the Top" by default. To change the tool bar location:

- 1. Click the **Dragon Icon**.
- Select Docked to Bottom; Floating Mode (move it anywhere); Cling Mode (clings to the top of the program in use); or Tray Icon Only Mode (DragonBar will only be accessible from the icon tray in the lower right corner of the computer's toolbar, not recommended).

### **Commands**

• Punctuation must be dictated. This is a partial list.

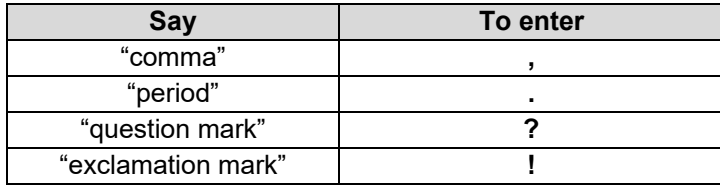

- To start a new line or new paragraph, say "**New Line**" or "**New Paragraph**".
- To move to a specific part of the document:

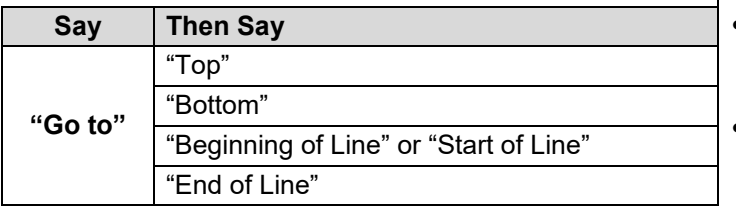

• To highlight text, say "**Select**" and then the text that needs to be highlighted. Say "**Select x through y**" to highlight a long section of text.

To change the selected text:

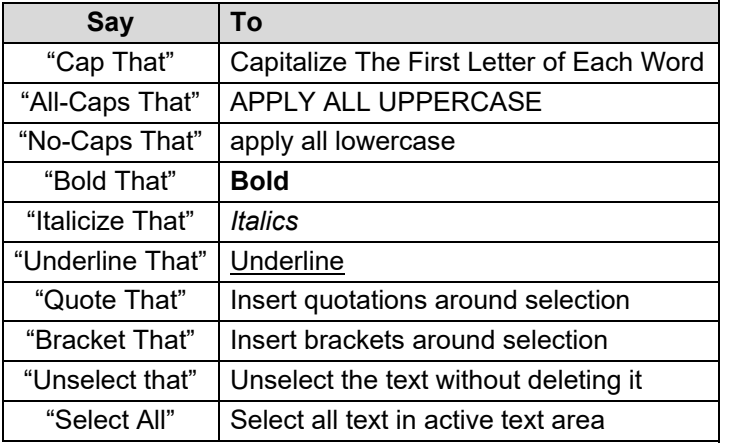

• Additional text commands

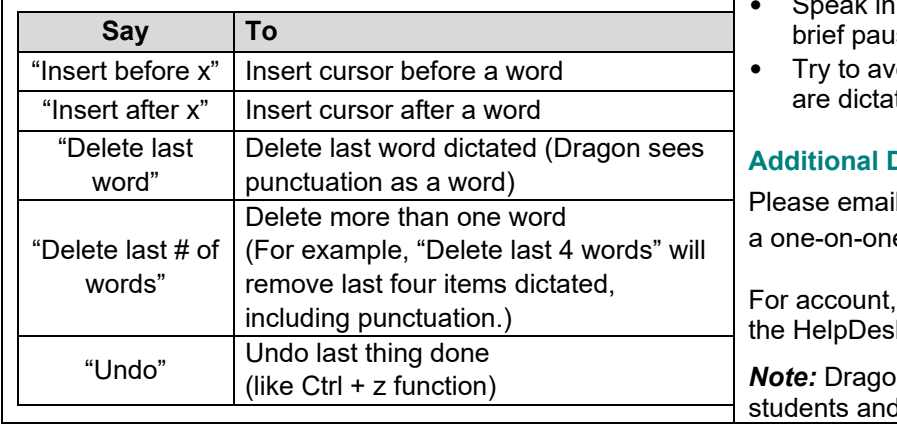

# **Important Tips**

- You cannot be logged into Dragon on more than one computer. It will lock your profile!
	- If you do need to use a different computer, log out of Dragon on the current machine and then log in on the other computer.
	- If your profile does get locked, please use the "force unlock" option. Although there is a small chance that the profile may break, it is unlikely. Unlocking the profile will save customizations.
	- If the profile does not unlock or if it does break, please contact the HelpDesk.
- Do not plug in mobile devices. Dragon will try to use the microphone from the device instead of the PowerMic or headset.
- Do not stream any media while dictating. This includes but is not limited to Pandora, iTunes, Spotify, etc.

# **Key Points to Remember When Dictating**

- The first words you dictate may take a few moments to appear on the screen. This is normal. Don't wait for the words to appear.
- Speak in continuous phrases to provide contextual clues about what was said and help Dragon choose between homophones like "**:**" the punctuation mark and "colon" the body part.
- Speak naturally at a normal rate, not too quickly or too slowly. You should not:
	- Taaaalksloooowwwlyyy.
	- Or. Say. Only. One. Word. At. A. Time.
- Turn the microphone off when you are not speaking to prevent voice profile corruption.
- You do not need to capitalize the first word of a sentence. Dragon automatically capitalizes after colons and periods.
- Fast dictation is acceptable as long as words are enunciated and spoken clearly.
- Pause slightly before and after small words such as "a" and "the" if they are being lost or misrecognized.
- ak in cadences of 6-8 word phrases followed by a se.
- oid clearing your throat and yawning while you ting.

### **Dragon Help**

I [powerchartsynergy@salud.unm.edu](mailto:powerchartsynergy@salud.unm.edu) to set up e training session.

hardware or software issues, please contact k 272-3282.

*Note:* Dragon is only available to physicians, medical I mid-level providers.